# Training registration and user guide for the Alameda County Training & Education Center

Thank you for your interest in our learning offerings at the Alameda County Training & Education Center. Self-registration is available through our <u>learning portal</u>. Keep reading for a guide on how to register.

#### Index

#### Non-county learners

| Create a profile           | 2  |
|----------------------------|----|
| Find courses               | 5  |
| Register for a course      | 7  |
| View your training record  | 8  |
| Update your information    | 9  |
| Alameda County employees   |    |
| Sign in with your password | 10 |

| Sign in with your password       | 10 |
|----------------------------------|----|
| Understand your homepage         | 11 |
| Navigate the site                | 12 |
| Learn the enrollment process     | 14 |
| View general account information | 15 |
| Update your information          | 16 |
| View your training record        | 17 |
| Create your learning plan        | 18 |

## Alameda County supervisors

| Approve employee enrollments   | 19 |
|--------------------------------|----|
| View employee training records | 20 |
| Update supervisor status       | 20 |
|                                | 2  |

#### Non-county learners

# Create a profile

Alameda County Learning Center is our registration homepage. You will be able to browse the course catalog without logging in however, registration will require you to return to the home page to create a new user profile. We suggest that first time visitors create a profile immediately.

|                 | amedaCountyLearningCenter<br>our gateway to learning"                                                                                                    |
|-----------------|----------------------------------------------------------------------------------------------------|
|                 | Login Contact Us Help                                                                                                    |
| Catalogs 🛞      | Welcome to Alameda County Learning Center Registration Site!                                                                                                    |
| Course Catalog  | You can browse our course catalog for descriptions of individual courses and/or program catalog for series of courses without logging in.                                                                                                    |
| Program Catalog | Registration and Login Information                                                                                                    |
|                 | Alameda County Employees:                                                                                                    |
|                 | For your first login, your user ID is your county ID number and the password is the first letter of your first name (capitalized), first four letters of your last name (lowercase) and your employee ID number.                                                           |
|                 | Example: Mary Smith, User ID: 012345, Password: Msmit012345.                                                                                                    |
|                 | Non-County Users:                                                                                                    |
| 1               | If you are not an Alameda County employee and have not yet registered to this site, click on the following link: <u>New User Profile Set-Up Page</u> . Once you have completed this process, you will receive an email confirmation with user ID and password information. |
| A               | All Users:                                                                                                    |
|                 | If you have forgotten your password, click here to retrieve it. It will be emailed to you.                                                                                                    |
|                 | User ID:<br>Password:                                                                                                    |
|                 | For questions, please contact the Alameda County Training & Education Center at aclearningcenter@acgov.org.or (510) 272-6467.                                                                                                    |
|                 | System availability: 24 hours a day, 7 days a week. Exceptions: Fridays and Sundays, 6:00 pm -12:00 am.                                                                                                    |
|                 |                                                                                                    |
|                 |                                                                                                    |

Enter your information as applicable. An asterisk indicates information that is required. If you are registering on someone else's behalf, please enter their information and note your information as the **Registrar.** 

| Catalogs (2)<br>Course Catalog | A Registration Page                                                                                                    |
|--------------------------------|----------------------------------------------------------------------------------------------------|
|                                | The information below is for the participant attending training. If you are registering others for training, please enter your name as the "Registrar" where indicated below. |
|                                | * Required field                                                                                                    |
|                                | S Learner Information                                                                                                    |
|                                | First Name*:                                                                                                    |
|                                | Middle Name:                                                                                                    |
|                                | Last Name*:                                                                                                    |
|                                | Organization Type* None V                                                                                                    |
|                                | Organization:                                                                                                    |
|                                | Program                                                                                                    |
|                                | Job Title:                                                                                                    |
|                                | License Type: None v                                                                                                    |
|                                | Prof. License#                                                                                                    |
|                                | Address 1*                                                                                                    |
|                                | Address 2:                                                                                                    |
|                                | City*                                                                                                    |
|                                | State*                                                                                                    |
|                                | Zip*                                                                                                    |
|                                | Phone* Ext:                                                                                                    |
|                                | AltExt:                                                                                                    |
|                                | Fax:                                                                                                    |
|                                | F-Mait-                                                                                                    |
|                                | Registrar Name<br>(Optional):                                                                                                    |
| X                              | (Opuona).                                                                                                    |
|                                | Registrar Phone:                                                                                                    |
|                                |                                                                                                    |
|                                |                                                                                                    |

Create a user name and password. It is recommended you enter a username such as your email address or a variation that is **easy to remember**. The system will accept passwords between 8 and 12 characters in length and must contain at least three of these four elements:

- upper case letters
- lower case letters
- numbers
- special characters: !, @, #, \$, %, etc

Select the **OK** button when you have entered in a username and password.

You will receive a confirmation email from our registrar at <u>aclearningcenter@acgov.org</u>. Please ensure your SPAM or junk email filter accepts emails from this web address.

Click on the link inside the email to confirm profile and return to the Alameda County Learning Center.

| Ignore X                                            | Reply Reply Forward B More *<br>All<br>Respond                                                                                      | <ul> <li>bLMS</li> <li>Team E-mail</li> <li>Reply &amp; Delete</li> </ul> | To Manager  To Done  Create New  k Steps | <br>Move Rules * | Mark Categorize<br>Unread *<br>Tags 5 | Arranslate<br>↓ Select →<br>Editing | Zoom<br>Zoom |
|-----------------------------------------------------|----------------------------------------------------------------------------------------------------|---------------------------------------------------------------------------|------------------------------------------|------------------|---------------------------------------|-------------------------------------|--------------|
| o: Wash<br>c:                                       | trar <aclearningcenter@acgov.org><br/>ington, Rashida, Human Res.<br/>Training Partner Online Password</aclearningcenter@acgov.org> |                                                                           |                                          |                  |                                       |                                     |              |
|                                                     |                                                                                                    |                                                                           |                                          |                  |                                       |                                     |              |
| Your new profi<br>Your Login info<br>Login: msimpso | on                                                                                                    |                                                                           |                                          |                  |                                       |                                     |              |
| Your new profi<br>Your Login info                   | ile has been created.<br>ormation is:<br>on<br>mpson2013                                                                            |                                                                           |                                          | •                |                                       |                                     |              |

Enter your username and password to login. Then select OK.

| "Y       | lamedaCountyLearningCenter<br>Your gateway to learning"                                                                                                    |
|----------|----------------------------------------------------------------------------------------------------|
|          | Login ContactUa Halp                                                                                                    |
| gs 🛞     | 2 Welcome to Alameda County Learning Center Registration Site!                                                                                                    |
|          | You can browse our course catalog for descriptions of individual courses and/or program catalog for series of courses without logging in                                                                                                    |
|          | Registration and Login Information                                                                                                    |
|          | Alameda County Employees:                                                                                                    |
|          | Please enter your user ID and password below.                                                                                                    |
|          | County employees: For the first login, your usemame is your county employee ID number and the password is the first letter of your first name (capitalized), first four letters of your last name (lowercase) and your employee ID. Example: User ID: 012345 Password: Msmit012345. |
|          | Other Usens:                                                                                                    |
|          | If you are not an Alameda County employee and have not yet registered to this site, click on the following link: Registration Page. Once you have completed the registration process, you will receive an email confirmation with user ID and password.                             |
|          | Al Users                                                                                                    |
| in the S | If you have forgotten your password, click here to retrieve it. If will be emailed to you.                                                                                                    |
|          | UserID: Maanthaw X<br>Password ······                                                                                                    |
| -        | Prasswolu <b>OK</b>                                                                                                    |
|          | For questions, please contact the Alameda County Training & Education Center at ackearingcenter@accept.org or (510) 272-8467.                                                                                                    |
|          | System availability: 24 hours a day, 7 days a week. Exceptions: Fridays and Sundays, 6 00 pm - 12:00 am.                                                                                                    |

# Find courses

Upon logging in, the **Course Catalog** will appear. To view courses offered by the Alameda County Training & Education Center, expand the **Countywide** folder by clicking the "+" symbol.

| Anthony, Susan B. |                                                         | Logout                                                  | Contact Us                | Help |
|-------------------|---------------------------------------------------------|---------------------------------------------------------|---------------------------|------|
| Catalogs 🛞        | Course Catalog                                          |                                                         |                           |      |
| Course Catalog    | Please enter the title or keyword(s) you wish to search | in the course catalog then select "OK" or select the ap | ppropriate folder.        |      |
| My Learning 🛞     | For Alameda County Training & Education Center cour     | ses, expand the Countywide folder below by clicking the | ne "+" symbol next to it. |      |
|                   | For Alameda County Behavioral Health Care Services (    | ACBHCS) courses, select the Training - BHCS folder.     |                           |      |
|                   | Search                                                  |                                                         |                           |      |
|                   | Title/Keyword(s):<br>Filter by Delivery: Any/All        |                                                         |                           |      |
|                   | ОК                                                      |                                                         |                           |      |
| $\wedge$          | Course Folders Cour                                     | rses                                                    |                           |      |
| ~                 | Countywide                                              |                                                         |                           |      |
|                   | Training - BHCS                                         |                                                         |                           |      |
|                   |                                                         |                                                         |                           |      |
|                   |                                                         |                                                         |                           |      |
| C                 |                                                         |                                                         |                           |      |
| 11                |                                                         |                                                         |                           |      |

To view more details of the courses listed under each subfolder, click on the subfolder of interest then select the course of interest.

| Anthony, Susan B. |                                                  |                                                                                             | Logout Contact Us | Негр |
|-------------------|--------------------------------------------------|---------------------------------------------------------------------------------------------|-------------------|------|
| Catalogs 🛞        | E Course Catalog                                 |                                                                                             |                   |      |
| Course Catalog    | Please enter the title or keyword(s) you wish to | search in the course catalog then select "OK" or select the appropriate fo                  | older.            |      |
| My Learning 🛞     | For Alameda County Training & Education Cente    | r courses, expand the Countywide folder below by clicking the "+" symbol                    | I next to it.     |      |
|                   | For Alameda County Behavioral Health Care Ser    | vices (ACBHCS) courses, select the Training - BHCS folder.                                  |                   |      |
|                   | Dearch                                           |                                                                                             |                   |      |
|                   | Title/Keyword(s):                                |                                                                                             |                   |      |
|                   | Filter by Delivery: Any/Al   K                   |                                                                                             |                   |      |
|                   |                                                  |                                                                                             |                   |      |
| 4                 | Course Folders                                   | Courses                                                                                     |                   |      |
| X And             | ALCO Current Course Offerings                    | LLCO 5 Choices to Extraordinary Productivity - Outlook Lab Session                          |                   |      |
|                   | ALCO Reference Library of Courses                | LCO CPR/First Ald/Automated External Defibrillator                                          |                   |      |
|                   | ALCO Computer                                    | ALCO Excel 2007 Advanced     ALCO Sexual Harassment Prevention for Supervisors and Managers |                   |      |
|                   | ALCO County Policies & Procedures                | LCO Word 2007 Intermediate                                                                  |                   |      |
| 5                 | Management Skills                                |                                                                                             |                   |      |
| 0                 | ALCO Skill Development                           |                                                                                             |                   |      |
|                   | Training - BHCS                                  |                                                                                             |                   |      |
|                   |                                                  |                                                                                             |                   |      |
|                   |                                                  |                                                                                             |                   |      |

You will be presented with a schedule page for the course you selected reflecting all scheduled classes for this course. If you are interested in finding out more information regarding the class, select the link of interest (General, Objectives, Notes etc.).

| Anthony, Susan B. |                                               |                                 |                                          |                | Logout                        | Contact Us | Help |  |
|-------------------|-----------------------------------------------|---------------------------------|------------------------------------------|----------------|-------------------------------|------------|------|--|
| Catalogs          | 🕞 ALCO 5 Choi                                 | ces to Extrao                   | rdinary Productivity                     |                |                               |            |      |  |
| Course Catalog    | General Objectives                            | Agenda Skills                   | Prerequisites Notes Sche                 | dule           |                               |            |      |  |
| My Learning 🛞     | Upcoming Sci. dule                            |                                 |                                          |                |                               |            |      |  |
| 1                 | List View 🖬 Calendar                          | View                            |                                          |                |                               |            |      |  |
| C                 |                                               | -                               |                                          | Seats<br>Avail |                               |            |      |  |
| 111               | Dates<br><u> <u> 12/9/2013-12/9/2013</u> </u> | Times<br><u>8:30 AM-4:30 PM</u> | Location<br>Alameda County Training & Ec |                | able Costs<br><u>\$275.00</u> | Apply      |      |  |
|                   |                                               |                                 |                                          |                |                               |            |      |  |
|                   |                                               |                                 |                                          |                |                               |            |      |  |

The **General** link provides course information such as course hours, description, and any credit information. The **Objectives** link provides the learning objectives of the course.

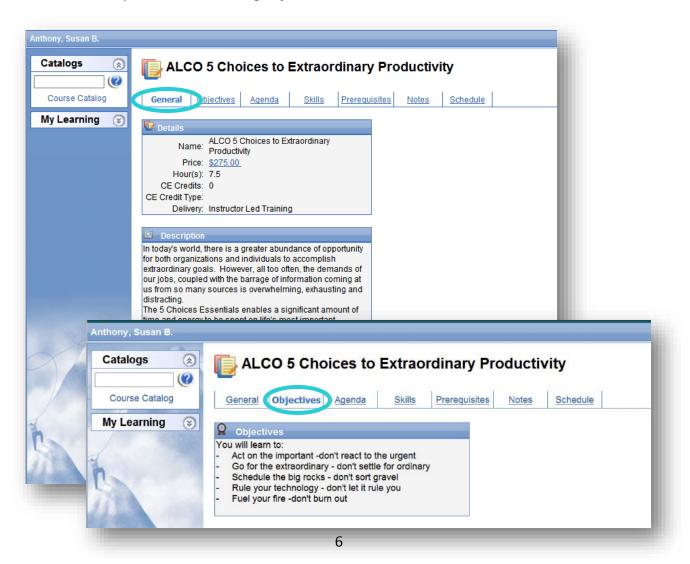

## Register for a course

Select the **Schedule** tab of the class you would like to register for. Select the **Apply** text to the right of that class.

|                        |                                                              |                                                                                        | Logo                                                                                                    | ıt                                                                                                    | Contact Us                                                                                                    |
|------------------------|--------------------------------------------------------------|----------------------------------------------------------------------------------------|----------------------------------------------------------------------------------------------------|----------------------------------------------------------------------------------------------------|----------------------------------------------------------------------------------------------------|
| [ ALCO 5 Cho           | ices to Extraoı                                              | rdinary Productivity                                                                   |                                                                                                    |                                                                                                    |                                                                                                    |
| General Objectives     | Agenda Skills                                                | Prerequisites Notes Schedule                                                           |                                                                                                    |                                                                                                    |                                                                                                    |
| Upcoming Schedule      |                                                              |                                                                                        |                                                                                                    |                                                                                                    |                                                                                                    |
| List View 🔂 🔂 Calendar | r View                                                       |                                                                                        |                                                                                                    |                                                                                                    |                                                                                                    |
| Dates                  | Times                                                        | Location                                                                               | Seats<br>Available                                                                                         | Costs                                                                                                    |                                                                                                    |
| A 12/9/2013-12/9/2013  | 8:30 AM-4:30 PM                                              |                                                                                        | 1                                                                                                    | \$275.00                                                                                                    | Apply                                                                                                    |
|                        |                                                              |                                                                                        |                                                                                                    |                                                                                                    |                                                                                                    |
|                        | General Objectives Upcoming Schedule List View Calenda Dates | General Objectives Agenda Skills Upcoming Schedule List View Calendar View Dates Times | Upcoming Schedule           List View         Calendar View           Dates         Times         Location | ALCO 5 Choices to Extraordinary Productivity         General       Objectives       Agenda       Skills       Prerequisites       Notes       Schedule         Upcoming Schedule           Calendar View        Seats       Available         Dates       Times       Location       Seats       Available | General     Objectives     Agenda     Skills     Prerequisites     Notes     Schedule       Upcoming Schedule |

A confirmation email of your registration status will be sent to your email address on file. For fee classes, the confirmation email will include an invoice and details regarding payment. **Your enrollment will not be finalized until we receive payment for class**, prior to training date.

If a class is not available and you would like to be notified by email when it is offered, you can add your name to the waitlist by clicking the **Course Waitlist** link

| ogs 🛞           | ALCO 7              | Habits for Hi       | ghly Effective M     | lanagers           |         |   |
|-----------------|---------------------|---------------------|----------------------|--------------------|---------|---|
| e Catalog       | General Object      | ctives Agenda       | Skills Prerequisites | Notes Sched        | lule    |   |
| arning 🛞        |                     | 20                  |                      |                    |         |   |
| A CONTRACTOR OF | Jpcoming Schedul    | le<br>Calendar View |                      | Seate              |         | _ |
| A CONTRACTOR OF | AND CONTRACTOR OF A |                     | Location             | Seats<br>Available | e Costs |   |

To register for another class select the **Course Catalog** link or enter in keywords in the catalog search box. You also have the ability to use the back and forward navigation buttons in your internet browser.

#### View your training record

To view your training record, expand **My Learning** from the navigation pane. Select **Training Records** to view your training record. You may filter by year or status. To print a transcript, select **Print Internal Transcript Report** near the bottom of the page.

| urse Catalog  | Filter by yea      | ar and/or status: 2013 V Comp                  | eted                | ~      |  |
|---------------|--------------------|------------------------------------------------|---------------------|--------|--|
| Inning Events |                    | -                                              |                     |        |  |
| ining Record  | Date<br>11/19/2013 | Event<br>ALCO Advanced Customer Service Skills | Status<br>Completed | 6      |  |
| ral Info      | 10/22/2013         | ALCO PowerPoint 2010 Intermediate              | Completed           |        |  |
| e Your Info   | 10/3/2013          | ALCO Project Essentials                        | Completed           |        |  |
|               | Date Applie        |                                                |                     |        |  |
|               |                    | Course                                         | Status              |        |  |
|               | 11/25/2013         | ALCO Speaking to Influence Others              | Waitlisted          |        |  |
|               |                    |                                                |                     | Remove |  |

A complete training transcript will appear in PDF format. Select the Printer icon. Please note: You must have Adobe Acrobat Reader installed to your computer to view the printable transcript. If needed, you can download and install Adobe Reader at <a href="http://get.adobe.com/reader/">http://get.adobe.com/reader/</a>.

# Update your information

Select the **Update Your Info** page to update your contact information or to change your password. Please use the following format for fax and phone numbers (510) 555-1234. Passwords are required to be at least eight characters and include **at least 3** out of 4 of the following: lower case, uppercase, number, or symbol.

| Anthony, Susan B.                                                                                                    | Logout                                           | Contact Us                                     |
|----------------------------------------------------------------------------------------------------|--------------------------------------------------|------------------------------------------------|
| Catalogs 🔗 🚛 Update Your Info                                                                                                    |                                                  |                                                |
| Course Catalog To make changes to your personal information, enter in the information below and click OK when finished. Please use the following form | at to enter in Phone or Fax information: (area c | ode) number with dashes, e.g., (510) 272-6467. |
| My Learning 🛞 🔝 Update Your Personal Information                                                                                                    |                                                  |                                                |
| Learning Events Address 1: 123 Main Street                                                                                                    |                                                  |                                                |
| Training Record Address 2: Suite 321                                                                                                    |                                                  |                                                |
| General Info City: Oakland                                                                                                    |                                                  |                                                |
| Update Your Info State: CA                                                                                                    |                                                  |                                                |
| ZIP Code: [94607                                                                                                    |                                                  |                                                |
| Email: susanbanthony@gov.org                                                                                                    |                                                  |                                                |
| Phone: (555) 555-5555                                                                                                    |                                                  |                                                |
| Fax: (555) 555-5556                                                                                                    |                                                  |                                                |
| License Type: None                                                                                                    |                                                  |                                                |
| Prof. License#                                                                                                    |                                                  |                                                |
| ОК                                                                                                    |                                                  |                                                |
| Change Password                                                                                                    |                                                  |                                                |
| Old:                                                                                                    |                                                  |                                                |
| New:                                                                                                    |                                                  |                                                |
| Confirmation                                                                                                    |                                                  |                                                |
|                                                                                                    |                                                  |                                                |
|                                                                                                    |                                                  |                                                |
|                                                                                                    |                                                  |                                                |
|                                                                                                    |                                                  |                                                |

Select **OK** to update changes.

#### Alameda County employees

#### Sign in with your password

To register for training, begin by entering in your user ID and password. For the first login, **your username is your county employee ID number**. Your password is the first letter of your first name (capitalized), first four letters of your last name (lowercase), and your employee ID. For example, Michael Smith. User ID: 012345 Password: Msmit012345.

After logging in, you will have the ability to change your password by clicking the "Personal Information" link. If you have forgotten our password, you can select the link on the homepage and have it emailed to you.

| Catalogs       Welcome to Alameda County Learning Center Registration Site!         You can browse our course catalog for descriptions of individual courses and/or program catalog for series of courses without logging in.         Rejstration and Login Information         If you are a County employee or have previously registered, please enter your user ID and password below.         If you have not yet registered to this site or are not an Alameda County employee, click on the following link: Registration Page.         Once you have completed the registration process, you will receive an email confirmation with user ID and password.         If you are in the registration process, you will receive an email confirmation with user ID and password.         If you are completed the registration process, you will receive an email confirmation with user ID and password.         If you are in the registration process, you will receive an email confirmation with user ID and password.         If you are in the registration process, you will receive an email confirmation with user ID and password.         If you are in the registration process.         If you are in the registration process.         If you are in the registration process.         If you are in the registration process.         If you are in the registration process.         If you are in the registration process.         If you are in the registration process.         If you are in the registration process.         If you are in the registration process.                                                                                                    |
|----------------------------------------------------------------------------------------------------|
| Course Catalog<br>Program Catalog       You can browse our course catalog for descriptions of individual courses and/or program catalog for series of courses without logging in.         Registration and Login Information       If you are a County employee or have previously registered, please enter your user ID and password below.         If you have not yet registered to this site or are not an Alameda County employee, click on the following link: Registration Page.         Once you have completed the registration process, you will receive an email confirmation with user ID and password.         If you have forgotten your password, click here to retrieve it. It will be emailed to you.         Contact Us         Image: Course (Section)         Image: Course (Section)         Image: Course (Secti                                                                                                    |
| Registration and Login Information         If you are a County employee or have previously registered, please enter your user ID and password below.         If you have not yet registered to this site or are not an Alameda County employee, click on the following link: Registration Page.         Once you have completed the registration process, you will receive an email confirmation with user ID and password.         If you have forgotten your password, click here to retrieve it. It will be emailed to you.         Contact Us         Image: User ID:         Password:         Orc         Password:         Orc         For questions, please contact the Alameda County Training & Education Center at aclearningcenter@acgov.org.or (510) 272-6467. Telephone Service Representatives are available                                                                                                    |
| If you have not yet registered to this site or are not an Alameda County employee, click on the following link: Registration Page.         Once you have completed the registration process, you will receive an email confirmation with user ID and password.         If you have forgotten your password, click here to retrieve it. It will be emailed to you.         Contact Us         Image: User ID: Image: User ID: Image: Use |
| Conce you have completed the registration process, you will receive an email confirmation with user ID and password.<br>If you have forgotten your password, click here to retrieve it. It will be emailed to you. Contact Us           Contact Us           Image: Second Contact Us           For questions, please contact the Alameda County Training & Education Center at acleaningcenter@acgov.org or (510) 272-6467. Telephone Service Representatives are available                                                                                                    |
| If you have forgotten your password, click here to retrieve it. It will be emailed to you. Contact Us User ID: Password: OK For questions, please contact the Alameda County Training & Education Center at acleaningcenter@acgov.org or (510) 272-6467. Telephone Service Representatives are available                                                                                                    |
| For questions, please contact the Alameda County Training & Education Center at aclearningcenter@acgov.org.or (510) 272-6467. Telephone Service Representatives are available                                                                                                    |
| User ID:<br>Password:<br>OK<br>For questions, please contact the Alameda County Training & Education Center at aclearningcenter@acgov.org.or (510) 272-6467. Telephone Service Representatives are available                                                                                                    |
| For questions, please contact the Alameda County Training & Education Center at aclearningcenter@acgov.org.or (510) 272-6467. Telephone Service Representatives are available                                                                                                    |
|                                                                                                    |
|                                                                                                    |
|                                                                                                    |

## Understand your homepage

Upon logging in, your personal training page displays your upcoming classes, trainings in progress, and any classes pending supervisor approval.

<u>Upcoming classes:</u> Classes that have been approved by your supervisor.

<u>Unfinished Units</u>: Online or instructor led classes that you are in progress to complete.

<u>Pending Events</u>: Classes that have not yet been approved by your supervisor.

If your toolbar in the left column is not expanded, click on the arrows in the "Catalogs" tab and "My Learning" tab to unhide your toolbar options.

| Catalogs       Training         Course Catalog       Upcoming Classes         My Learning       Date       Class       Location         Calendar       1/19/2012       ALCO Advanced Driving Skills       Alameda County Training & Education Center, Oakland         Calendar       1/20/2012       ALCO Outlook 2007 Fundamentals v2       Alameda County Training & Education Center, Oakland         Personal Info       Learning Events       Learning Events       Date       Event       Units         Programs       Date       Event       Units       Pending Learning Events         Date       Event       Status       Status       Pending Approval         # 1/31/2012       ALCO Political Astuteness/Savvy v2       Pending Approval         Actions       Apply for a Learning Event       Pending Approval         Actions       Apply for a Learning Event       Pending Approval                                                                                                    | Mary, Smith A.  |                                                                                                |
|----------------------------------------------------------------------------------------------------|-----------------|------------------------------------------------------------------------------------------------|
| Calendar         Training         Personal Info         Supervisor Info         Learning Plan         Programs         Transcript         Date       Event         Units         Pending Learning Events         Date       Event         Supervisor         If 31/2012         ALCO Outlook 2007 Fundamentals v2         Alameda County Training & Education Center, Oakland         Learning Plan         Programs         Transcript         Date       Event         Units         Pending Learning Events         Date       Event         2/16/2012       ALCO Political Astuteness/Savvy v2         Pending Approval         1/31/2012       ALCO Excel 2007 Fundamentals         Pending Approval         Actions         Apply for a Learning Events                                                                                                    | Course Catalog  |                                                                                                |
| Supervisor Info       Learning Events Containing Unfinished Units         Programs       Date       Event       Units         Transcript       Pending Learning Events         Date       Event       Status         Pilor       2/10/2012       ALCO Political Astuteness/Savvy v2       Pending Approval         Pations       Actions       Pappy for a Learning Events                                                                                                    | Calendar        | Ref 1/19/2012 ALCO Advanced Driving Skills Alameda County Training & Education Center, Oakland |
| Date       Event       Status <ul> <li>                  2/16/2012</li>                  ALCO Political Astuteness/Savvy v2                  Pending Approval <li>                  1/31/2012</li>                  ALCO Excel 2007 Fundamentals                  Pending Approval </ul> Actions               Apply for a Learning Event                                                                                                    | Supervisor Info |                                                                                                |
| Image: Participation of the state and the state and the | -               |                                                                                                |
| Apply for a Learning Event                                                                                                    | P.              | Rev 2/16/2012 ALCO Political Astuteness/Savvy v2 Pending Approval                              |
|                                                                                                    |                 | Apply for a Learning Event                                                                     |

#### Navigate the site

Select **Course Catalog** to sign up for a class or select the **Program Catalog** to sign up for a course series. Any multi-day course will be found in the program catalog.

You can search for a specific course in either catalog by entering text into the search box and select **OK**. Selecting the **+** sign allows you to preview the course catalog by browsing courses.

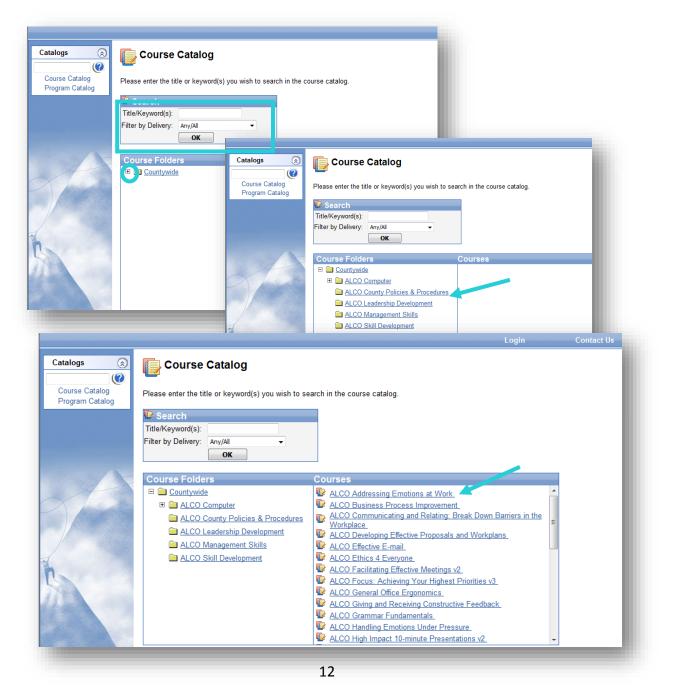

Once clicking a particular course, links across the top of the page will give you more information. The **General** tab will display course description. **Objectives** shows the learning objectives, etc. Explore these tabs to learn more about a particular class.

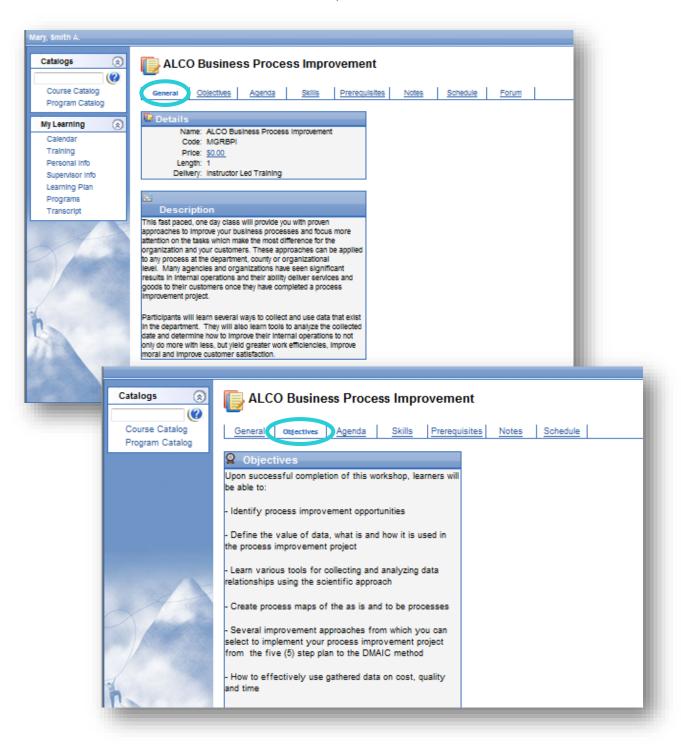

#### Learn the enrollment process

A scheduled class may appear for enrollment. Select **Apply** for the session of interest. If a session is not available and you would like to be notified by email when it is offered, you can add yourself to a waitlist by clicking **Course Waitlist**.

| Catalogs 🛞                        | ALCO Business Process Improvement                                   |
|-----------------------------------|---------------------------------------------------------------------|
| Course Catalog<br>Program Catalog | General Objectives Agenda Skills Prerequisites Notes schedule Forum |
| My Learning 🛞                     | Upcoming Schedule                                                   |
| Calendar                          | 🕼 List View 🔟 Calendar View                                         |
| Training<br>Personal Info         | Dates Location Seats                                                |
| Supervisor Info                   | A 2/1/2012-2/1/2012 25 Apply                                        |
| Learning Plan<br>Programs         |                                                                     |
| Transcript                        | Actions                                                             |

If you are attempting to enroll in a multi-day course, you must enroll through the **Program Catalog**. Follow the same procedure to register for the first class in the series and you will be automatically

enrolled in all classes

| associated with that series.                                                                                                    | Catalogs 🔅                        | ALCO Career Essentials For You and the Organization v2                                                                                                    |
|----------------------------------------------------------------------------------------------------|-----------------------------------|----------------------------------------------------------------------------------------------------|
|                                                                                                    | Course Catalog<br>Program Catalog | Details     ALCO Career Executes For You and the     Opdication v2     Code: CED:2     Price: \$0.00,                                                                                                    |
| Catalog       Program Catalog         Program Catalog       Please enter the title or keyword(s) you wish to search for in the Program Catalog.         Program Catalog       Search         Name/Keyword(s):       OK         Program Folders       Programs         Countywide       ALCO Career Essentials For You and the Organization v2.         Countywide       ALCO Manager Development Program v2. |                                   | Si Description         Si Description         Topic and purple arear in however the organization on the loganization of the investorial points.         Publicing table areas of the invision? Case of the organization on the needs of the organization on the potent of the organization on the potent of the organization on the organization on the organization on the organization on the organization on the organization on the organization of the organization on the organization of the organization on the organization on the organization on the organization. The organization on the organization on the organization on the organization.         Topics offset in the sets in the organization. The organization of the organization on the organization.         Outcome development results.         Outcome development of the organization. The organization of the organization of the organization of the organization.         -interviewing the order of regulation.         -interviewing the order of regulation.         -interviewing the order of regulation.         -interviewing the order of regulation.         -interviewing the order of regulation.         -interviewing the order of regulation.         -interviewing the order of regulation.         -interviewing the order of regulation.         -interviewing the order of regulation.         -interviewing the order of regulation.         -interviewing the order of regulation.         -interviewing the order of regulation.         -interviewing the order ordereviewin |
|                                                                                                    |                                   |                                                                                                    |

Your supervisor will be notified by email of your pending enrollment. Please note: a seat is not reserved in the class until your supervisor approves your enrollment.

## View general account information

Under **My Learning** to the left of your screen, you will find options to help you view your critical information.

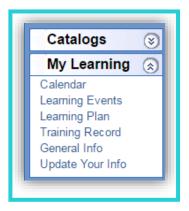

To view your password, phone, fax, or QIC information, go to **General Info**. Your **current supervisor** information is also available at this link. If your supervisor information is incorrect, request your current supervisor to contact your department's HR division to update.

## Update your information

Select the **Update Your Info** page to update your contact information or to change your password. Please use the following format for fax and phone numbers (510) 555-1234. Passwords are required to be at least eight characters and include **at least 3** out of 4 of the following: lower case, uppercase, number, or symbol. Select **OK** to update changes.

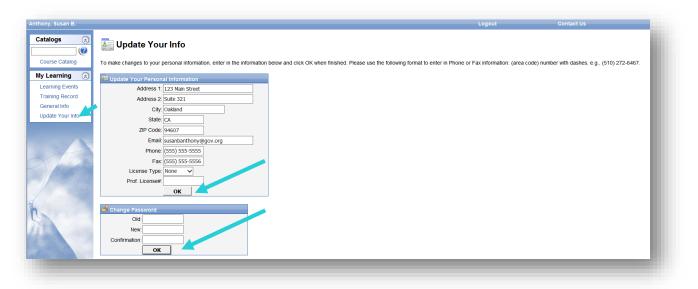

Behavioral Health Users: To store your professional license information on file for Continuing Education certification, enter in your License Type and Professional License # then select **OK**.

#### View your training record

To view your training record, expand **My Learning** from the navigation pane. Select **Training Records** to view your training record. You may filter by year or status. To print a transcript, select **Print Internal Transcript Report** near the bottom of the page.

| Fi             | lter by yea | ar and/or status: 2013 🗸 Compl        | eted       | ~        |  |
|----------------|-------------|---------------------------------------|------------|----------|--|
| Events         | Date        | Event                                 | Status     |          |  |
| Record         | 11/19/2013  | ALCO Advanced Customer Service Skills | Completed  | <b></b>  |  |
| nfo 🕴 🗧        | 10/22/2013  | ALCO PowerPoint 2010 Intermediate     | Completed  |          |  |
| our Info 🛛 🗧 🗧 | 10/3/2013   | ALCO Project Essentials               | Completed  | <b>B</b> |  |
| W              | Date Applie |                                       | Status     |          |  |
|                |             |                                       | Status     |          |  |
|                | 11/25/2013  | ALCO Speaking to Influence Others     | Waitlisted |          |  |

A complete training transcript will appear in PDF format. Select the Printer icon. Please note: You must have Adobe Acrobat Reader installed to your computer to view the printable transcript. If needed, you can download and install Adobe Reader at <a href="http://get.adobe.com/reader/">http://get.adobe.com/reader/</a>.

# Create your learning plan

Under **My Learning**, you will also see a **Learning Plan** selection. Here you can catalog classes you are interested in taking and assign personal goals for completion along with deadlines. This is a useful tool to keep focused and on-target with your desired development. This section is visible to your supervisor.

| ary, Smith A.<br>Catalogs (2)                                               | 💽 Learning Plan                                                                                                   |        |             |                    |                           |
|-----------------------------------------------------------------------------|----------------------------------------------------------------------------------------------------|--------|-------------|--------------------|---------------------------|
| Course Catalog<br>Program Catalog                                           | Personal Development Plan                                                                                         |        |             |                    |                           |
| My Learning 🛞                                                               | Personal Development Plans content is added by t<br>may be edited or deleted if they have not been app            |        |             |                    | nt activities of intere   |
| Training                                                                    | Development Activity                                                                                              | Reason | Plan Status | Target Date Status |                           |
| Personal Info<br>Supervisor Info<br>Learning Plan<br>Programs<br>Transcript | <u>ALCO Developing Effective Proposals and W</u> Actions <u>Add to Learning Plan</u> <u>Contact My Supervisor</u> |        | On Wishlist | 8/29/2012          | <u>Edit</u> <u>Remove</u> |

#### Alameda County supervisors

In the Learning Center site, supervisors will see a box on the left panel for supervisor selections.

#### Approve employee enrollments

To approve enrollments, select **Enrollment** from the left pane. To view class details, select the **Course** link. To approve or deny each enrollment, select appropriate option in the drop down, then click **OK**. Approvals will not save if you do not click **OK**.

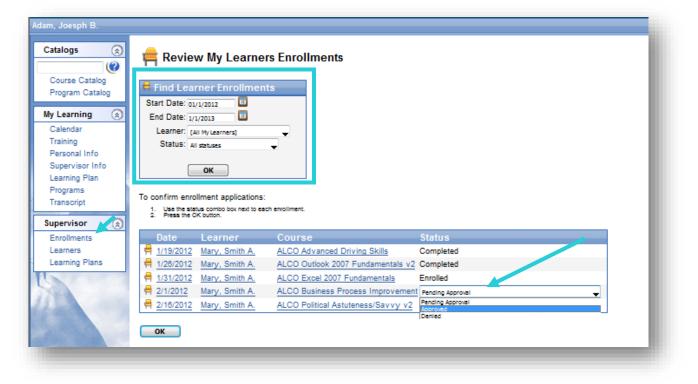

## View employee training records

To view your employees' transcript, select **Enrollments** from the left panel. In the **Learner Enrollments** box, select the learner then click **OK**. To view your employees' learning plan, select **Learning Plans** in the Supervisor selections in the left panel.

| Catalogs 🛞                                                                                                    | 💽 Review My Learners' Learning Plans                                                                                                    |                         |
|----------------------------------------------------------------------------------------------------|----------------------------------------------------------------------------------------------------|-------------------------|
| Course Catalog<br>Program Catalog<br>My Learning<br>Calendar<br>Training<br>Personal Info<br>Supervisor Info<br>Learning Plan<br>Programs<br>Transcript | Find Learner Learning Plans         Start Date:       01/1/2012         End Date:       01/31/2012         Learner:       [All My Learners]         Display non-applications also         OK    Set the status of the applications, then select OK to submit. Selecting "Delete" will delete the application. |                         |
| Supervisor (2)<br>Enrollments<br>Learners<br>Learning Plans                                                                                             | Applied       Learner       Goal       Complete By                                                                                                    | Status<br>On Wishlist 🖵 |

#### Update supervisor status

To view a list of your employees, select **Learners** under the **Supervisor** box in the left panel. If your list of employees is incorrect, contact your department's HR division to update.

| Catalogs 🛞                        | 🛓 Adam, Joesph B. |          |                |                      |  |
|-----------------------------------|-------------------|----------|----------------|----------------------|--|
| Course Catalog<br>Program Catalog | Learners Managed  |          |                |                      |  |
| My Learning 🛞                     | Name              | Emp. No. | Phone          | EMail                |  |
| Calendar                          | Mary, Smith A.    | 012345   | (510) 555-1234 | mary.smith@acgov.org |  |
| Training                          | L                 |          |                |                      |  |
| Personal Info                     | Actions           |          |                |                      |  |
| Supervisor Info                   | View All Learners |          |                |                      |  |
| Learning Plan                     |                   |          |                |                      |  |
| Programs                          |                   |          |                |                      |  |
| Transcript                        |                   |          |                |                      |  |
| Supervisor 🛞                      |                   |          |                |                      |  |
| Enrollments                       |                   |          |                |                      |  |
| Learners                          |                   |          |                |                      |  |
| Learning Plans                    |                   |          |                |                      |  |
|                                   |                   |          |                |                      |  |